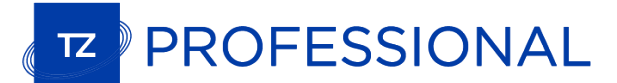

# **TZ Professional v3**

# **The biggest TIMEZERO release ever!**

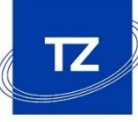

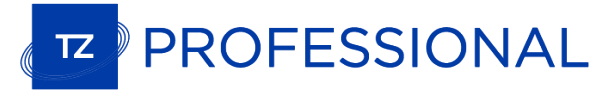

## New PBG Module

#### **New PBG Module**

- $\checkmark$  Resolution has been doubled (now 1.5m x 1.5m)
- $\checkmark$  Automatic and real time extrapolation (no delay when customizing brush size)
- $\checkmark$  New "PBG Soundings" allows for PBG data to be displayed using soundings on the chart on all scales
- $\checkmark$  New function allowing to detect and remove automatically bad PBG data
- $\checkmark$  It is also possible to edit the 3D imported database (not limited anymore to the user data )

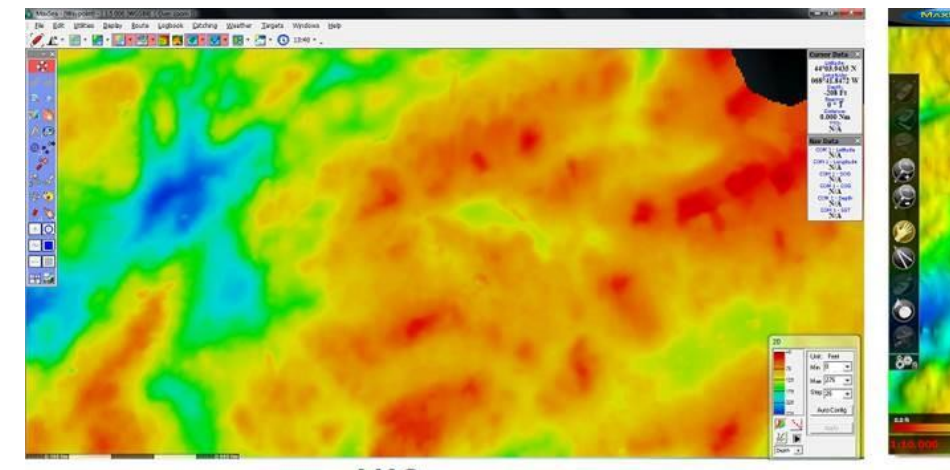

 $V12$ 

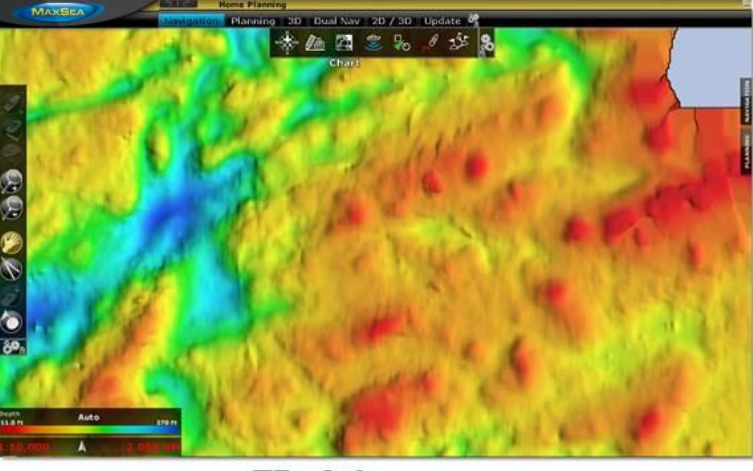

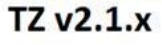

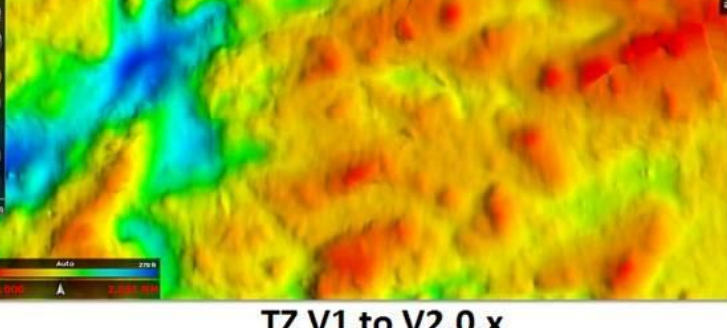

\* 伍四 3 % / 水 8

**TZ V1 to V2.0.x** 

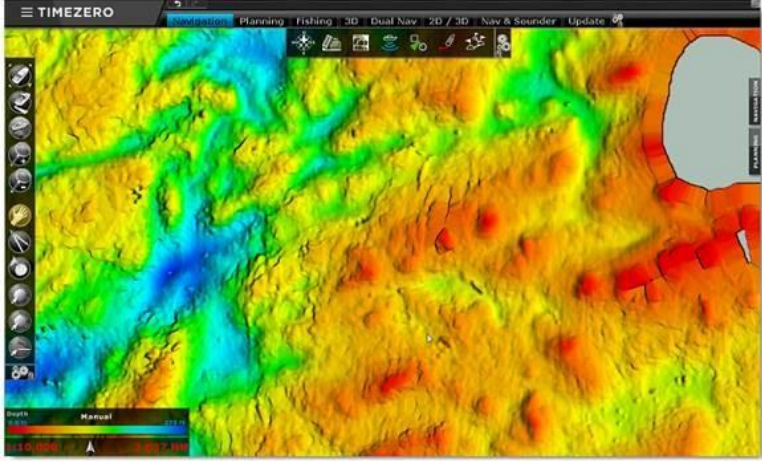

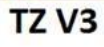

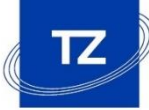

## PROFESSIONAL

#### **New Fishing Workspace**

- Workspace exclusively dedicated to professional fishermen (PBG module needed )
- $\checkmark$  Simplified adjustment of the display settings for bathymetry and depth lines
- Illimited colour scale in the « Discrete » range for customizing the seafloor display
- Limitation of the depth line display to certains depths and possibility to manually set up the interval (minimum of 0.2m) to focus on targeted fishing zones
- $\checkmark$  If the Bathymetry is not shown, depth lines are now coloured

# New Fishing Workspace

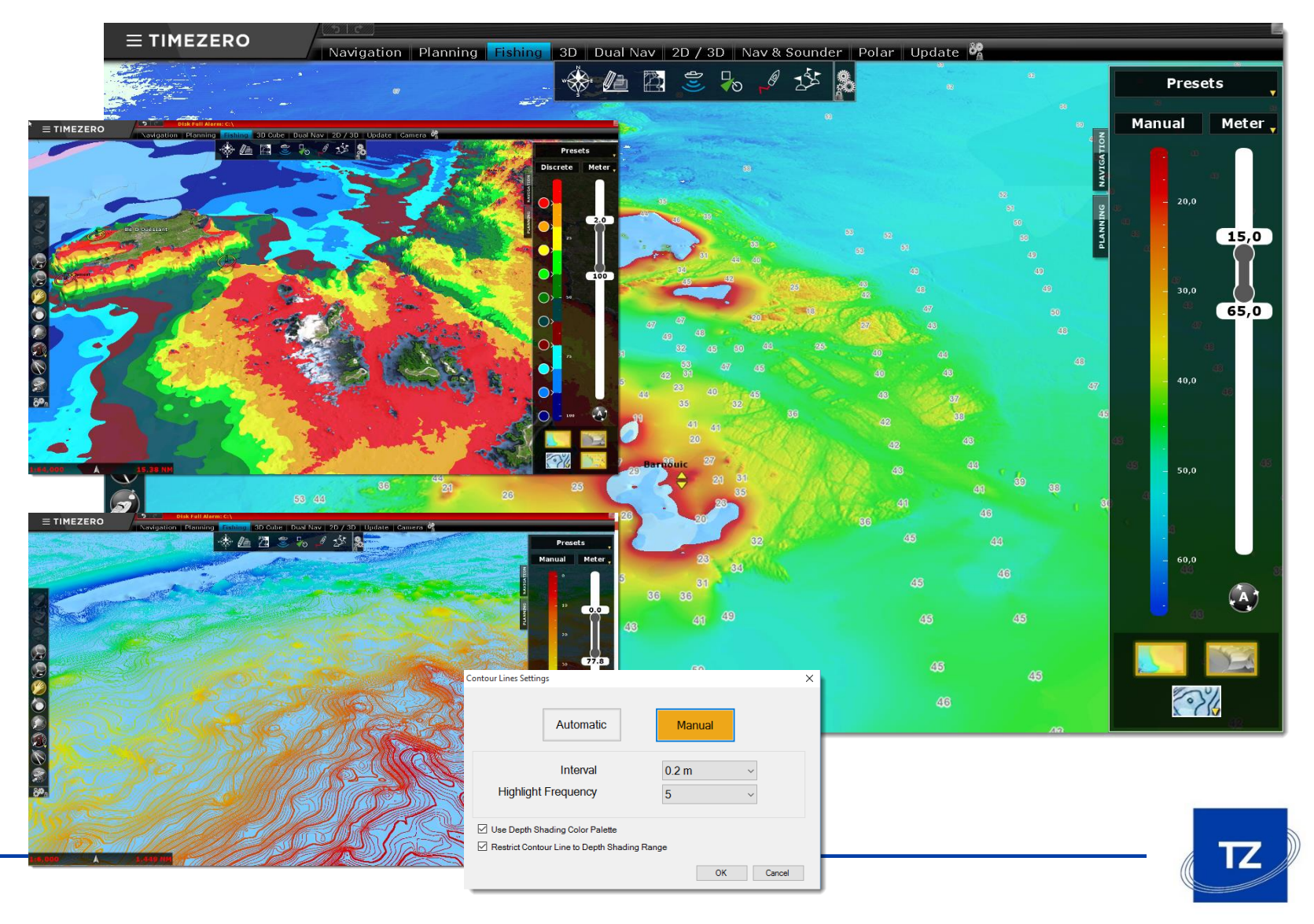

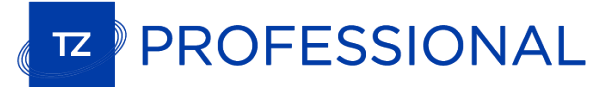

## New Profile window

#### **New Profile window on Divider and Tracks**

- $\checkmark$  This new window allows the depth profile to be displayed in a 2D view. It is available for both tracks and the Divider tool
- $\checkmark$  Simultaneous display of the cursor on the chart and in the Profile window
- $\checkmark$  Possibility to add a mark on the chart by double-clicking in the Profile window (allowing to quickly spot a specific location)

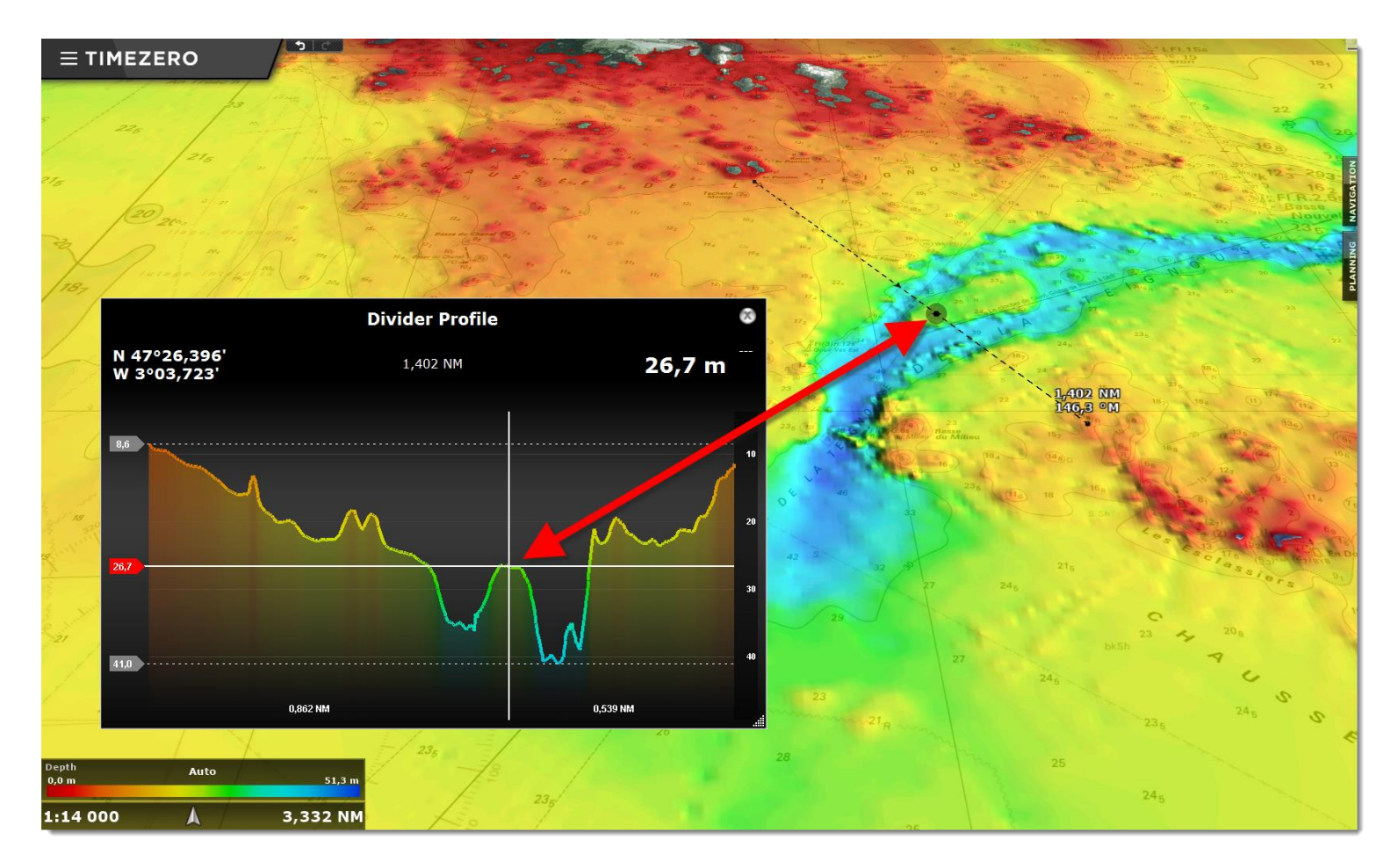

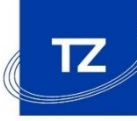

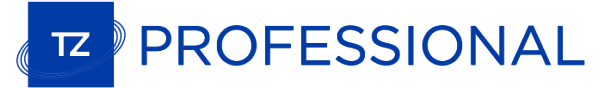

## New 3D WorkSpace

#### **New 3D Cube Workspace**

- $\checkmark$  By default, centered on the boat with possibility to adjust according to the heading
- $\checkmark$  Zoom/Dezoom and moving of the view directly in the 3D Cube Workspace
- $\checkmark$  More accurate rotation of the 3D view, for a better seafloor analysis
- $\checkmark$  Improvement of the exaggeration factor (Auto and Manual) to adapt the view to all types of under water reliefs

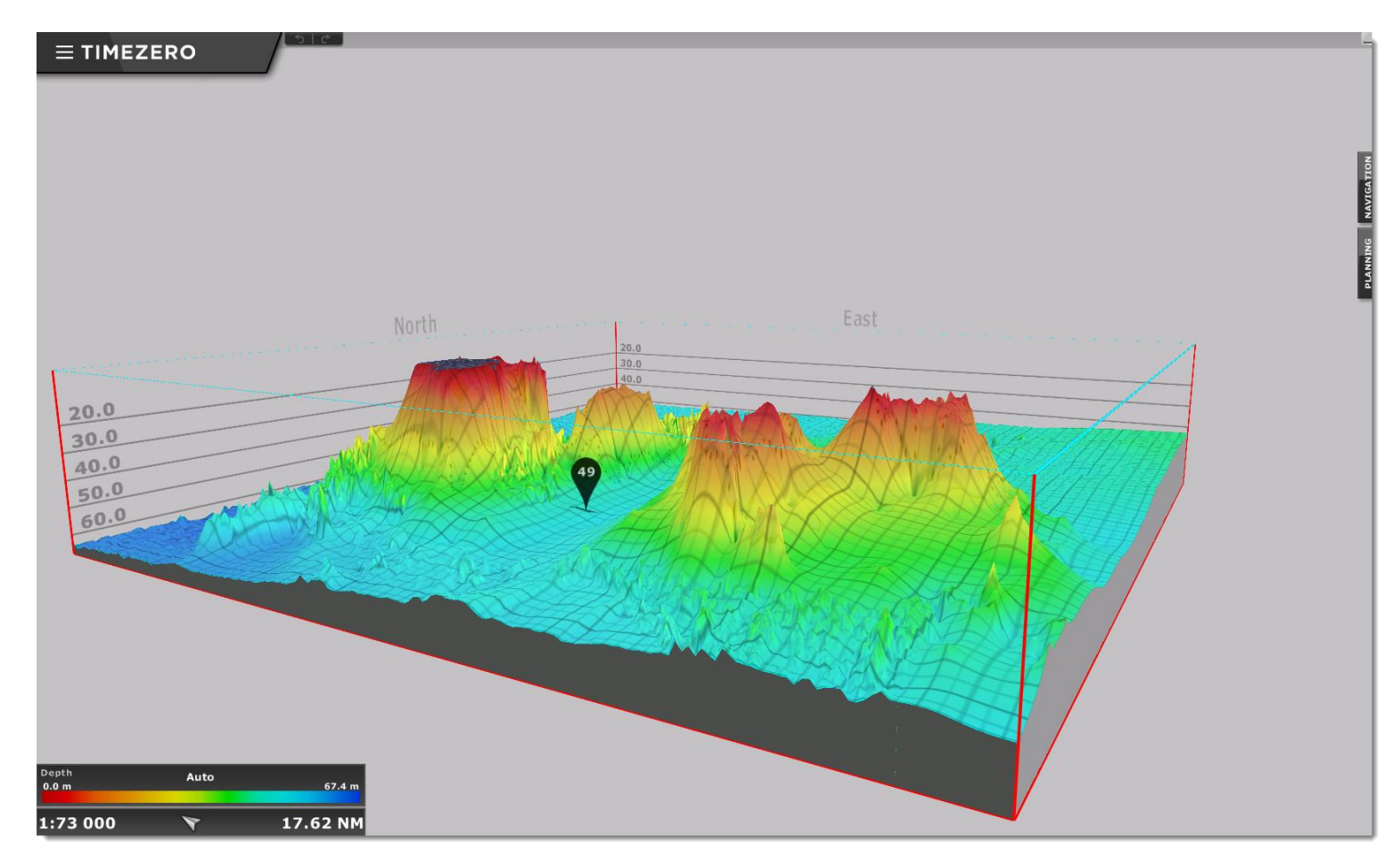

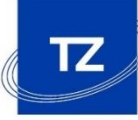

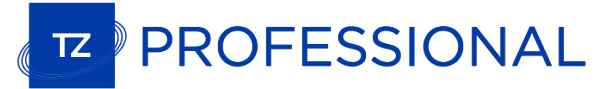

## New layer management

#### **Improvement to layer management**

- $\checkmark$  Faster sorting and selection of work layers
- $\checkmark$  New Advanced mode allowing an easier management which is very useful especially when over 20 layers are opened in TIMEZERO
- $\checkmark$  Creation of presets allowing to create groups of layers
- $\checkmark$  Access to the presets directly from the ribbon

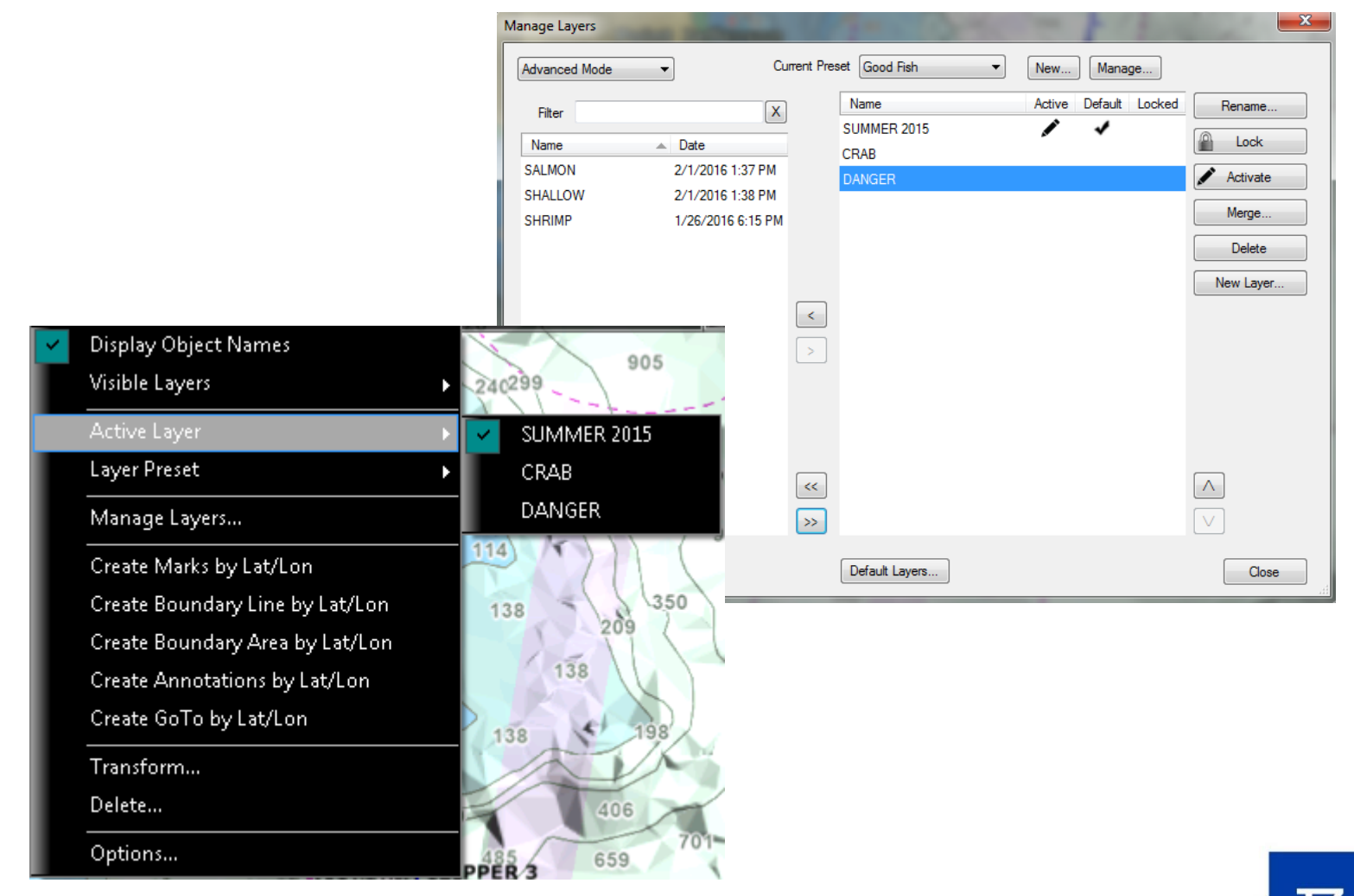

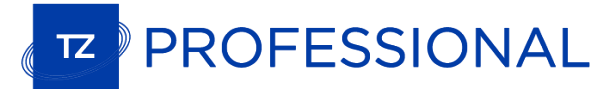

## Alarm zones on targets

#### **Alarm zones**

- $\checkmark$  Set of alarm zones for AIS and ARPA targets
- $\checkmark$  Triggers a sound when an AIS or ARPA target enters in the area
- $\checkmark$  Lines can be used to set alarms (crossing)

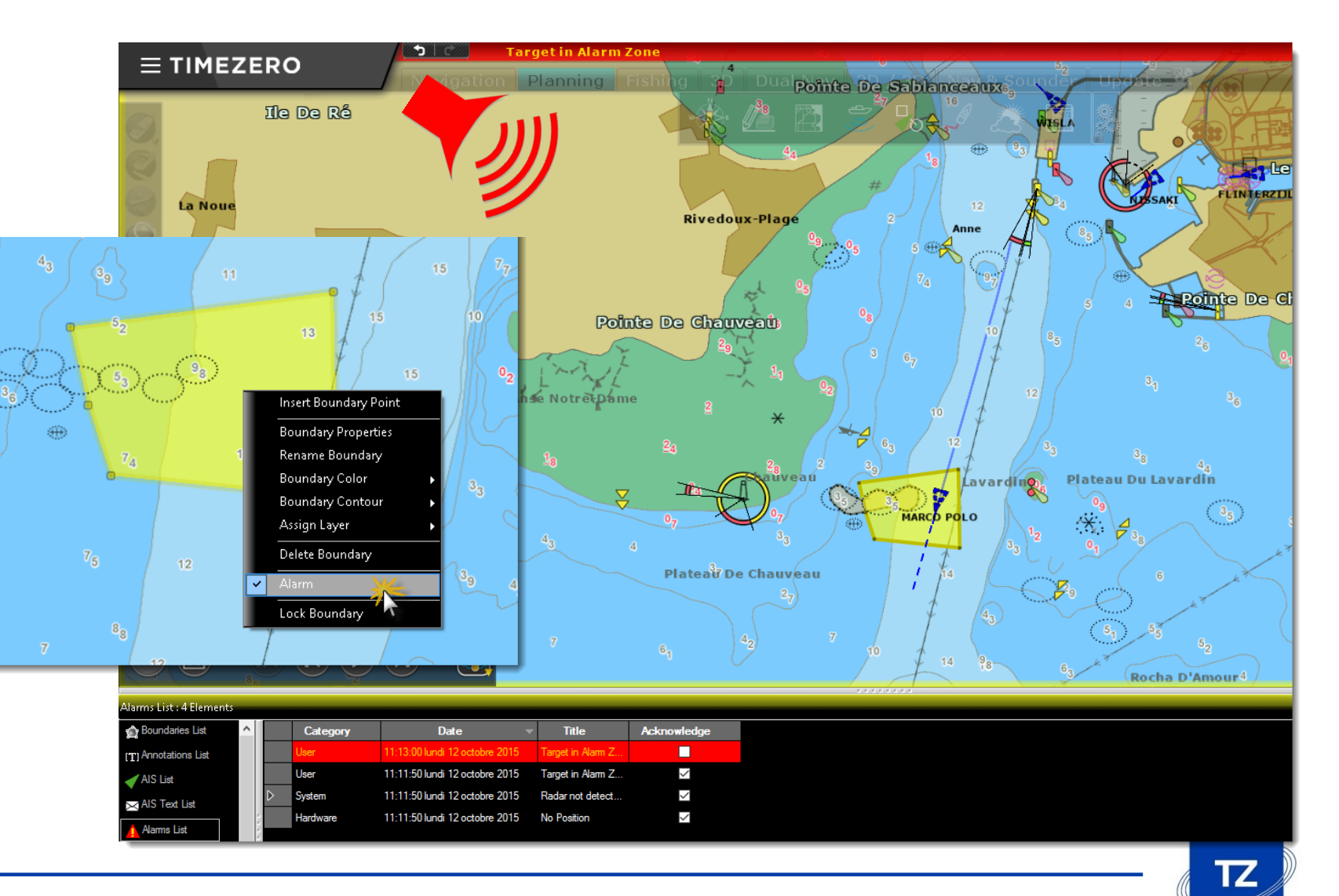

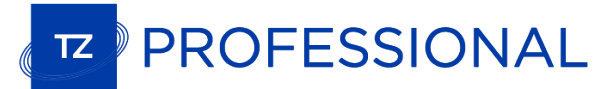

#### **AIS class A configuration**

- $\checkmark$  AIS MKD: allows to set up the status of an AIS class A directly from TZ Professional
- $\checkmark$  Dialog box for entering data related to the voyage AIS from TIMEZERO
- $\checkmark$  Modification of the AIS status
- $\checkmark$  AIS Text messages can be sent directly from TIMEZERO

 $7<sub>6</sub>$ 

€

# AIS Configuration from TZ Professional

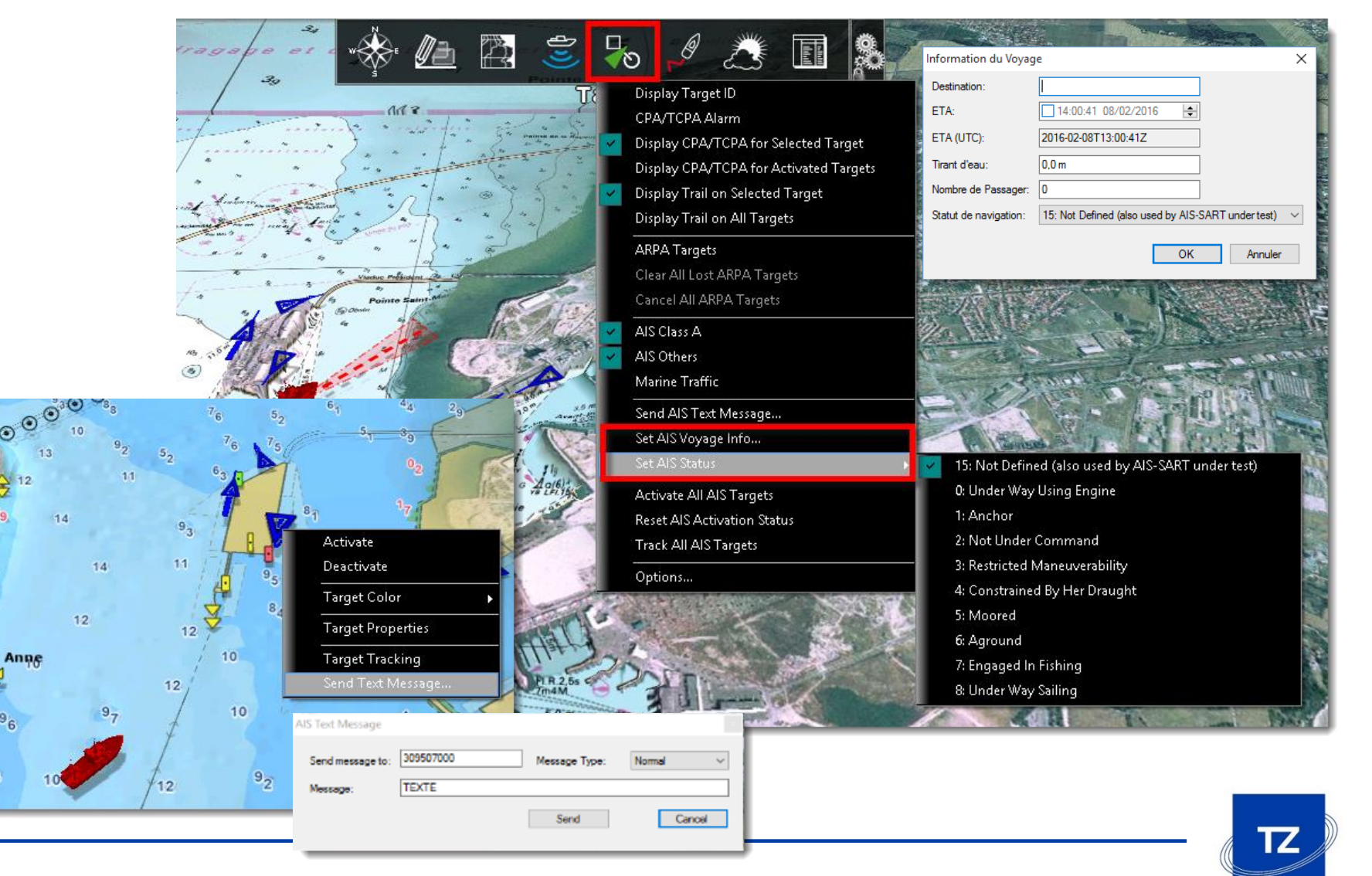

## **E** PROFESSIONAL

# ENC S57/S63 Compatibility

#### **ENC S57/S63 Compatibility**

- $\checkmark$  Import and display of S57 native charts directly in TZ Professional
- $\checkmark$  S63 module is now available to read official ENC charts (from Primar, UKHO or Chartworld, for example)
- $\checkmark$  S57/S63 chart catalogue including advanced management of chart display

Import

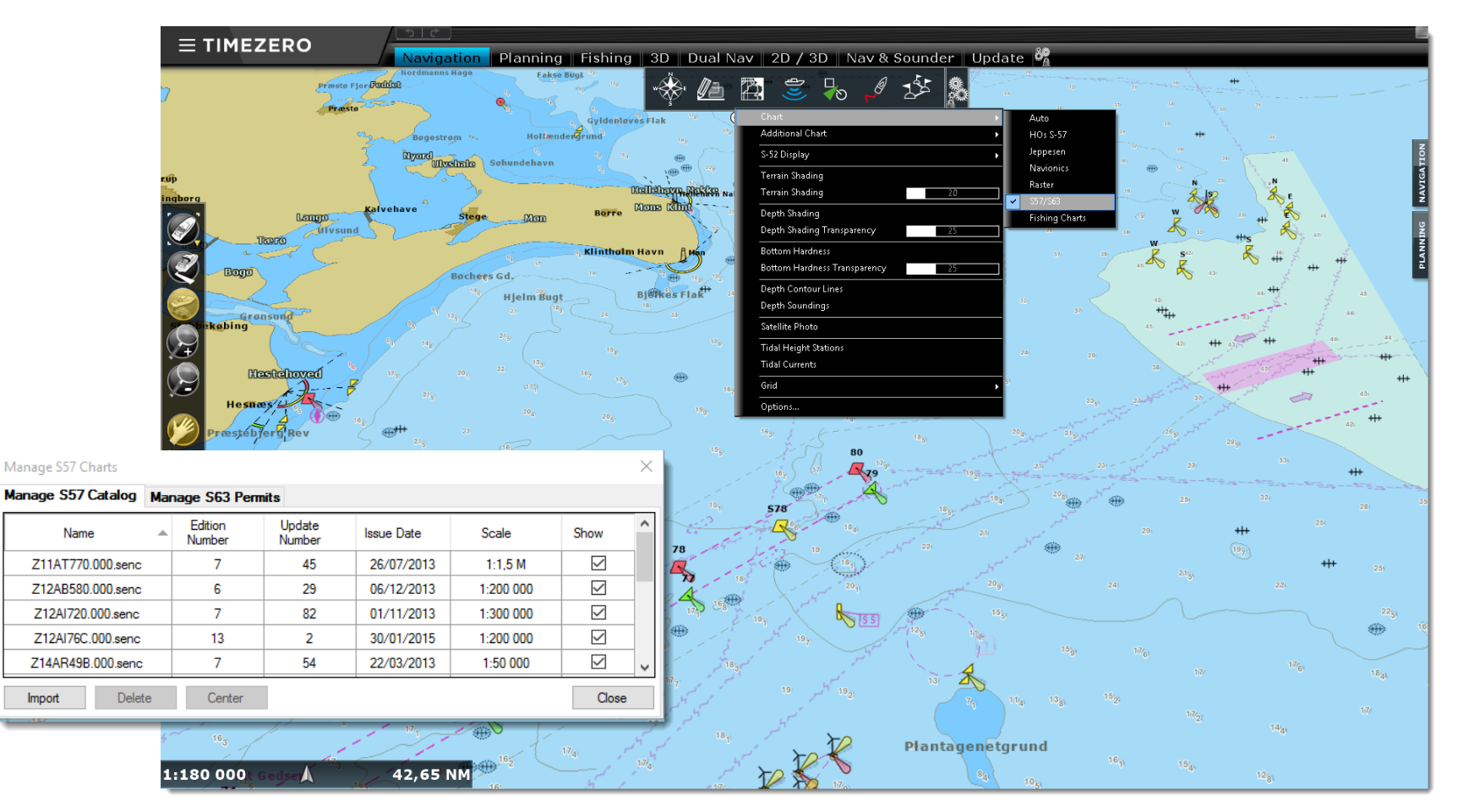

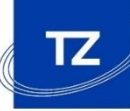

## PROFESSIONAL

# New VDR Module (Voyage Data Recorder)

#### **New Optional "Voyage Data Recorder" module**

- $\checkmark$  Allows to record boat data (position, speed, depth, etc.)
- $\checkmark$  Also possible to record data about ARPA/AIS targets as well as the radar image and the alarms
- $\checkmark$  Records up to 1 month of data
- $\checkmark$  The time bar in the Planning Workspace allows to easily replay this data

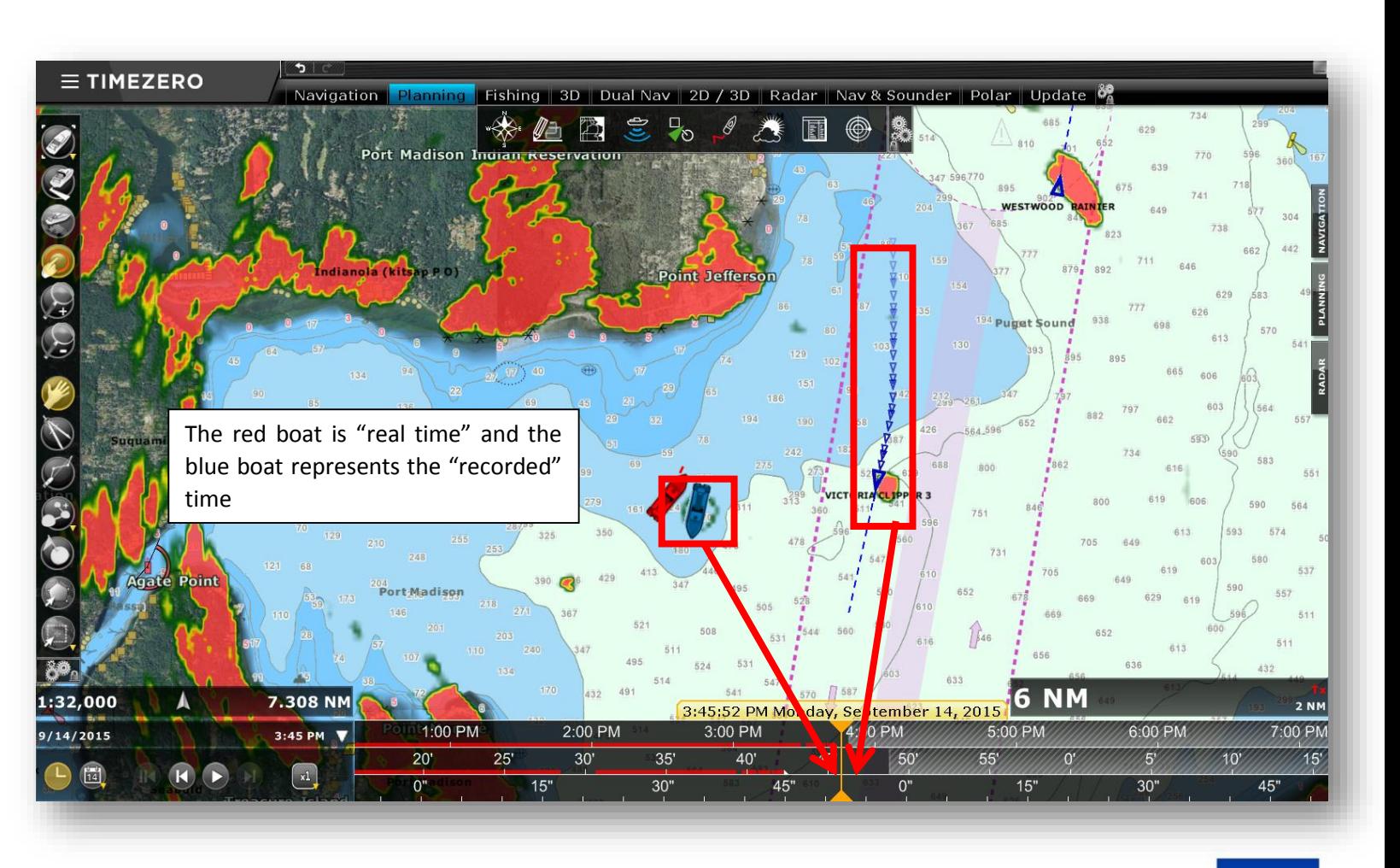

## **E** PROFESSIONAL

## Events NavData

#### **New «Events» window in the NavData bar**

- $\checkmark$  Allows to quickly drop «Events» with the mouse
- $\checkmark$  Customization interface for icons and colours associated to the properties of the keypad

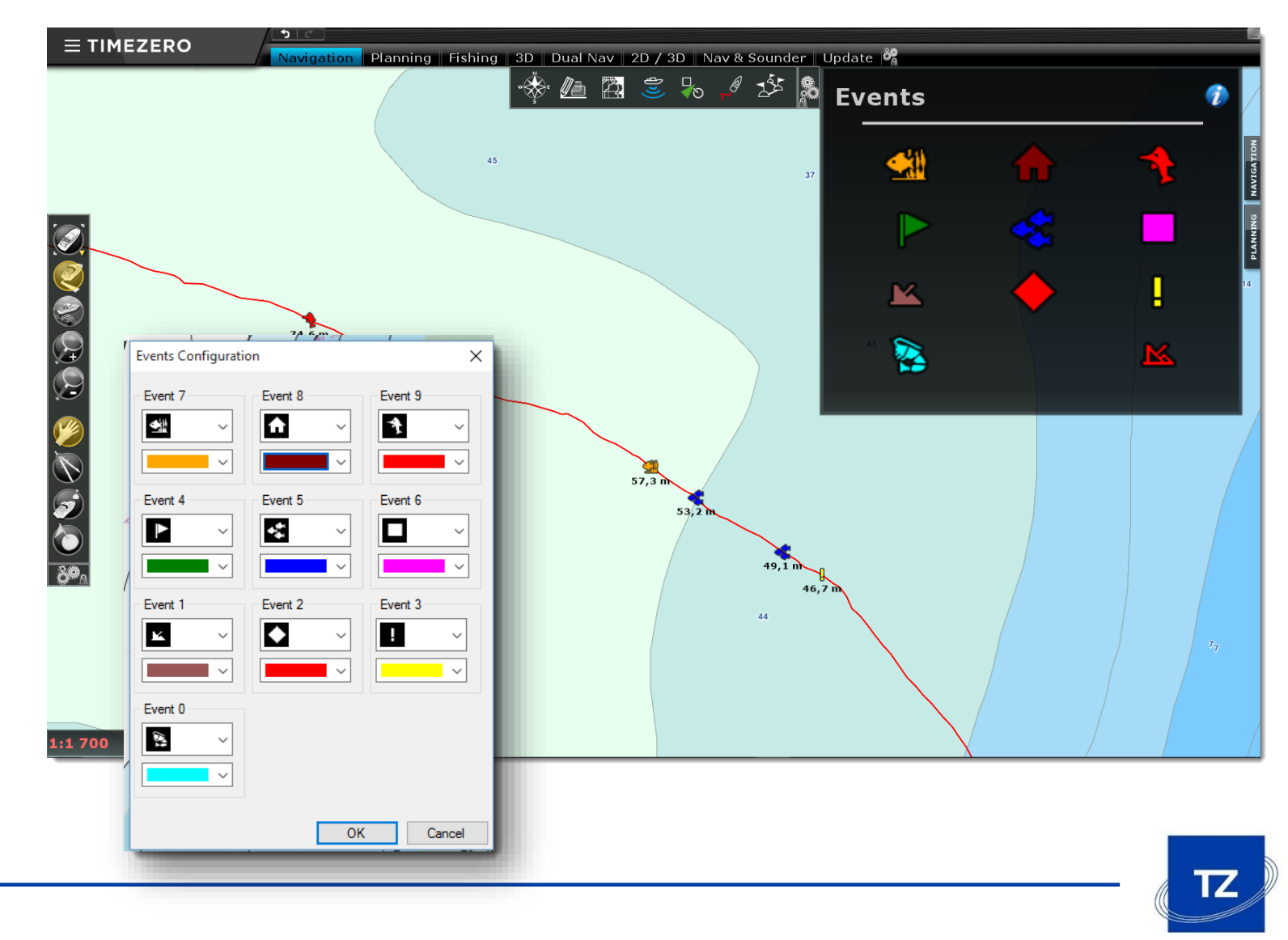

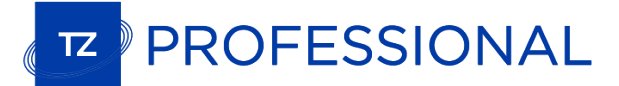

## Quick Access NavData

#### **New «Quick Access» function in the NavData bar**

 $\checkmark$  Allows to customize action buttons

*In this example, we have set 3 buttons so we can easily shift from DAYLIGHT mode to DUSK or NIGHT mode*

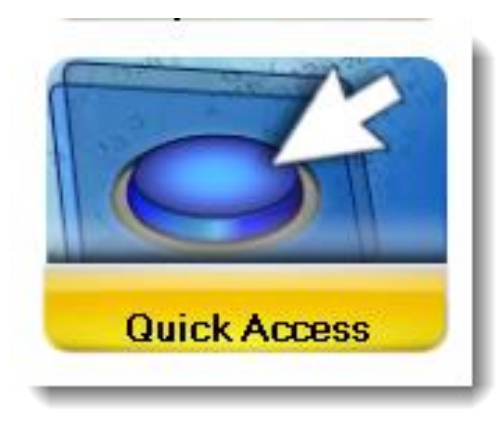

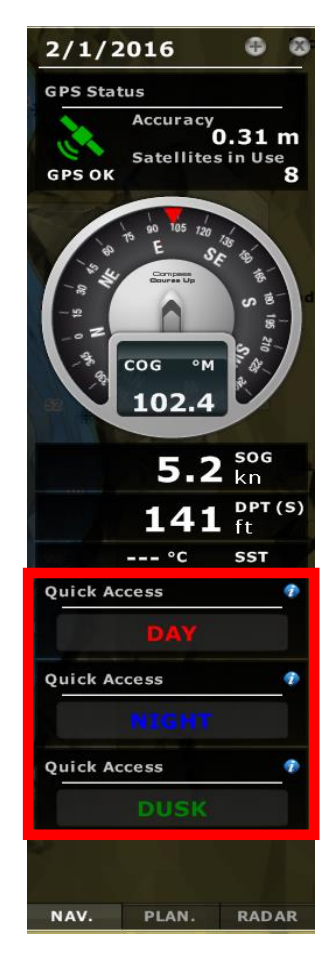

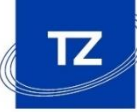

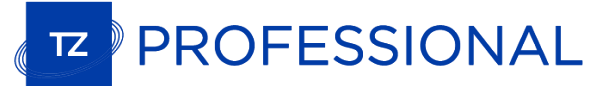

#### **Anti -Grounding Cone**

- $\checkmark$  Triggers real-time alarms when an obstacle enters in the cone
- $\checkmark$  Works with vector chart information (buoys, rocks, etc.)
- $\checkmark$  Detection of the height of nearby bridges
- $\checkmark$  Detection of insufficient depths based on vector charts or 3D Carto database (configurable)

# Anti -grounding cone

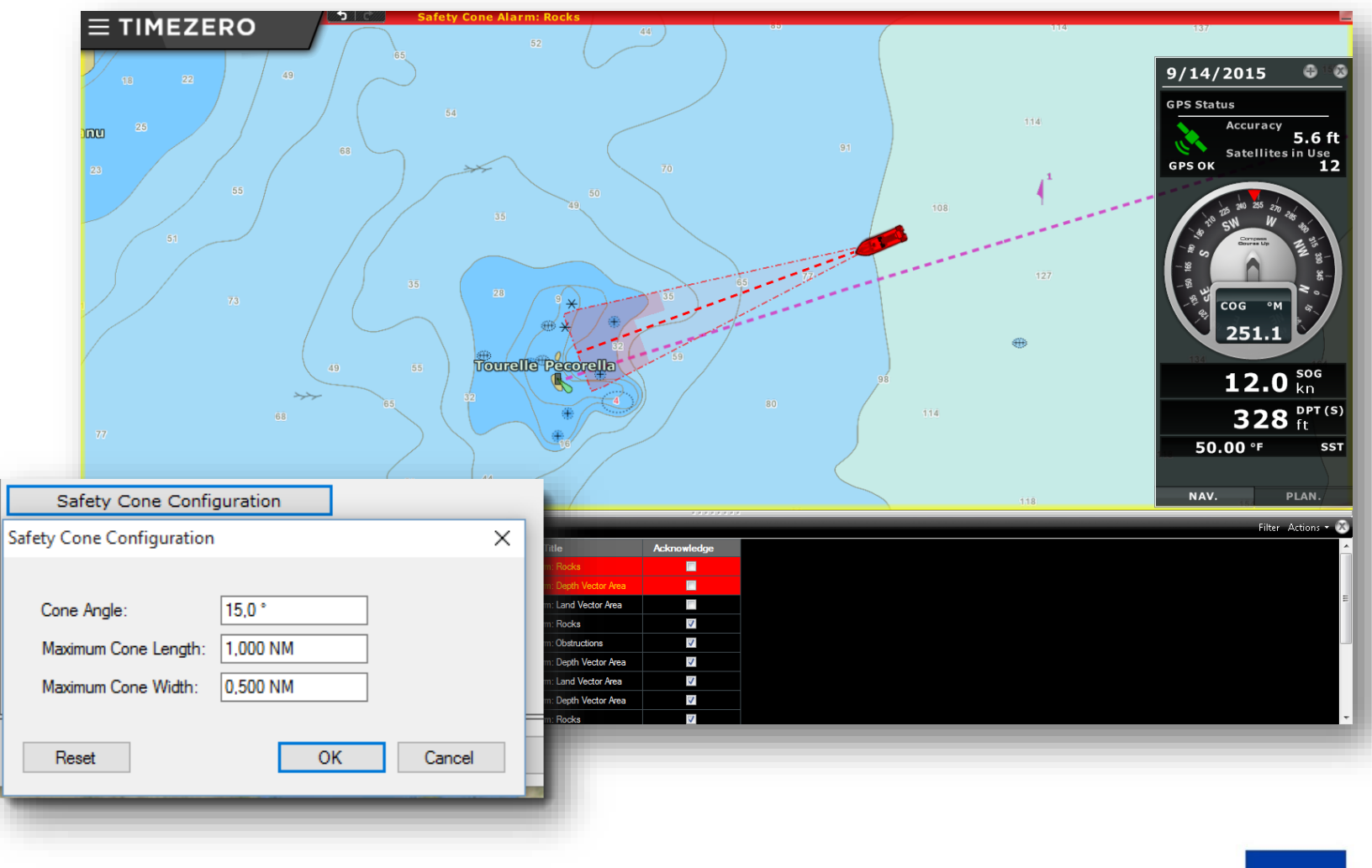

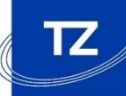

## PROFESSIONAL

#### **Security control on routes**

- $\checkmark$  For each Waypoint added, TZ Professional checks the information of the vector chart to know if the depth is sufficient for the safe passing of your boat (GREEN= OK / RED= DANGER)
- $\checkmark$  Works with vector chart information (buoys, rocks, etc.) and/or 3D chart database

#### **New Route Planning Wizard**

- $\checkmark$  A route wizard is displayed when a route is created
- $\checkmark$  Offers a calculation for the optimal route based upon tides and currents (optimal departure time, arrival at high tide, etc.)

## Advanced route management

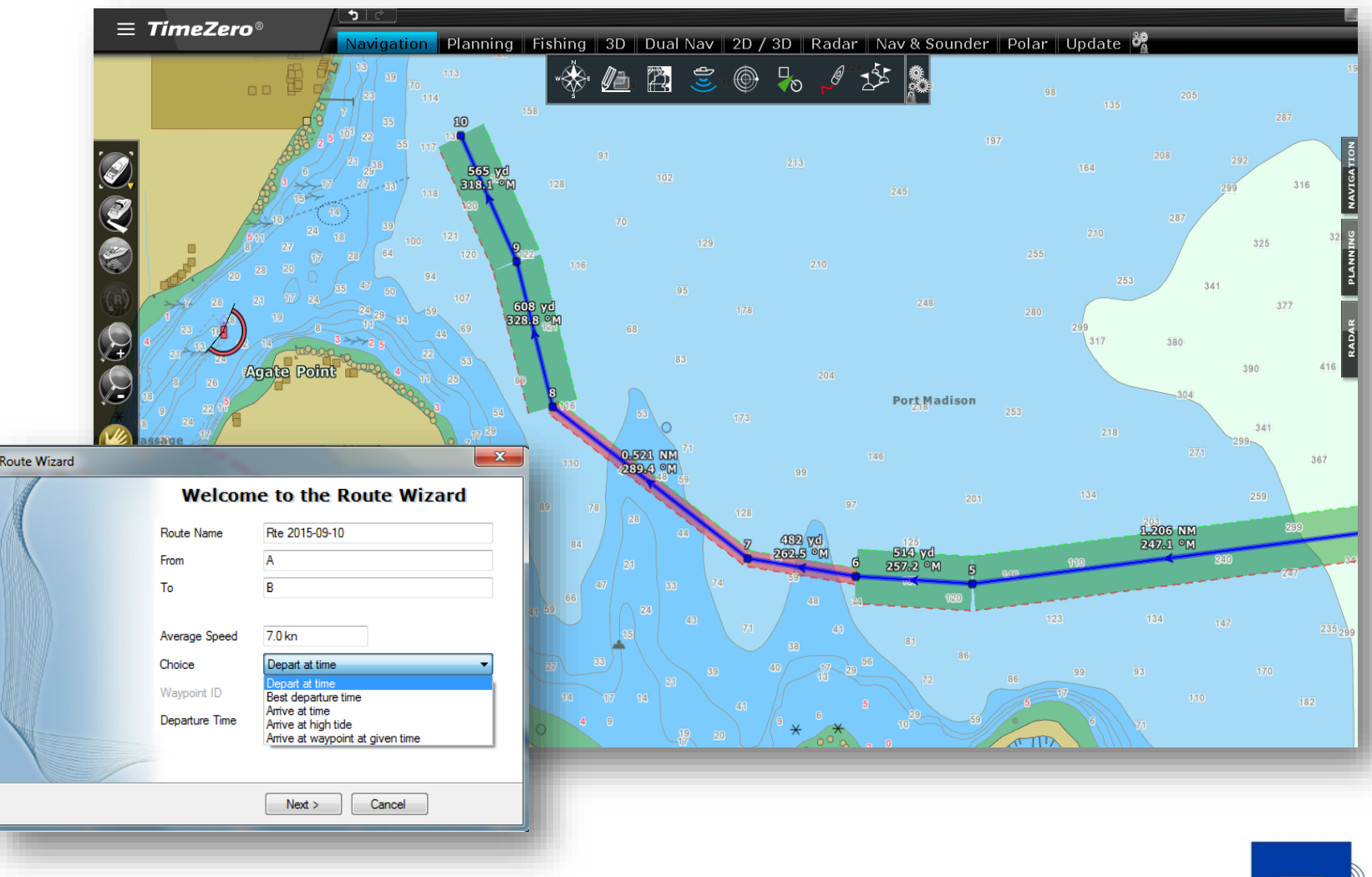

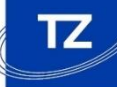

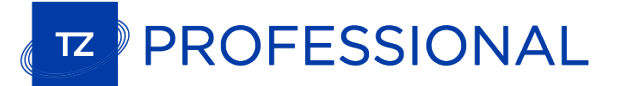

# Display on 3 screens

- $\checkmark$  Up to 3 monitors can be used simultaneously (powerful graphics card needed )
- $\checkmark$  Independent Workspaces

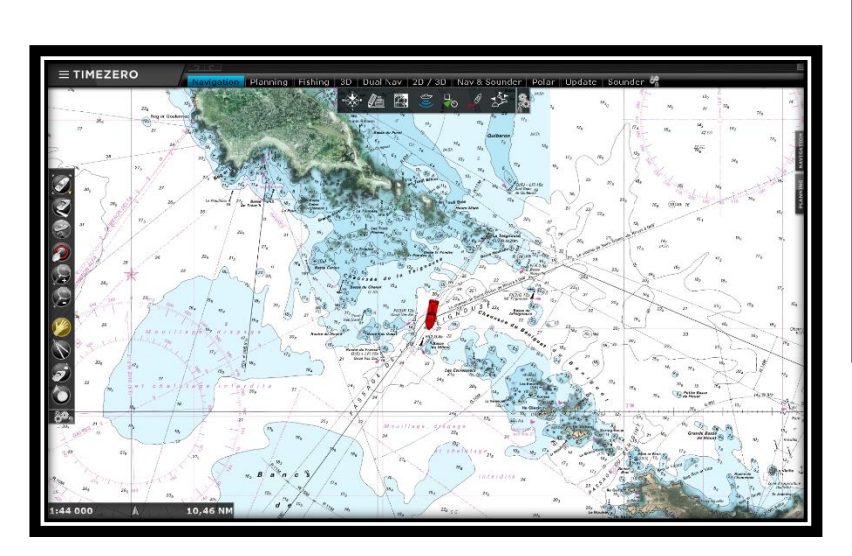

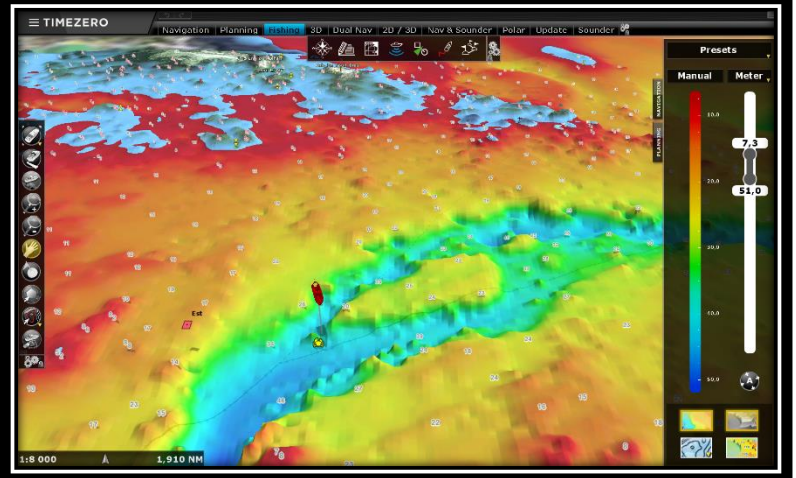

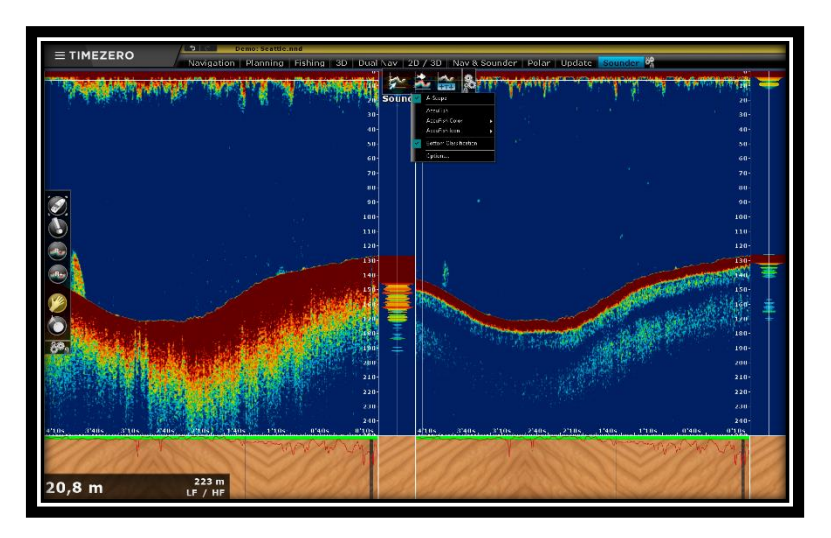

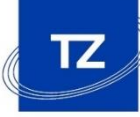

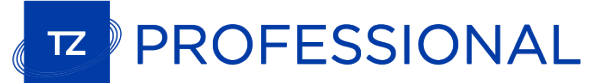

## List of additional features

You'll find below the exhaustive list of all the new additional features:

**Radar Preset** save radar settings for specific conditions (bad weather, calm sea, etc.) and recall them

**Camera Prese**t save camera position, zoom and recall them

New Tools available (hidden by default) allowing one to **acquire ARPA targets and control a camera**. Useful with touch screen monitors where right click can be difficult

**New shortcut** enables a mode that allows for **radar adjustment of the Gain/Sea/Rain with the scroll wheel** (similar to NN3D rotary knob)

**New ARPA Algorithm** available in TIMEZERO (choice of Furuno Radar or TIMEZERO ARPA) with Automatic ARPA acquisition (guard zone)

Compatibility with fishing **Ryokusei** Buoys proprietary NMEA sentence (display the Buoys on screen and right click on them to request a position update)

**Possibility to "lock" TIMEZERO with a password** to protect some settings and preferences (Options, Connection Wizard, Toolbar/Ribbon/NavData configuration)

Possibility to **enable a "shell"** to prevent the user to access the computer

□ Possibility to **record a Workspace configuration** and recall it using a shortcut, using the right click on the workspace title or automatically at startup (using a parameter shortcut)

**Manual and Automatic XTE per leg**

**New UTM Coordinate system** added to the coordinate unit selection

**Ability to select the coordinates unit directly from the Manual Input window** (without having to change the coordinates of the software)

**Lost Sensor Alarm** (**GPS, compas, sounder, etc.**)

**Print Route Feature** (print the Route Detail List)

**New Shortcut and Tool to save a screenshot**

**Possibility to link two routes** (using right click)

Customer can either use the real time speed or planned speed in the Active Route calculation (ETA, TTA...)

**New Odometer NavData** (Duration, Distance, Max Speed, Average Speed)

 $\Box$  New Location feature under POI, allowing to save the chart location and recall them from the Ribbon or using a shortcut

**Surface computation** added to the boundary area and boundary circle property window

 $\Box$  Offset and Damping for SST, Wind and Speed

□ Sensor Offset & Damping

 $\square$  Possibility to adjust NMEA2000 Priority using sensor instance numbers

**Coastal Explorer Import compatibility (USA competing software solution)**

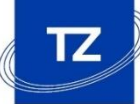

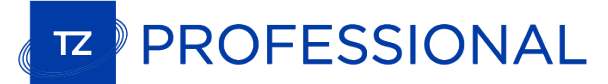

## List of improvements

#### Improvements:

 $\Box$  Improved compatibility with AXIS cameras (latest Quad Converter)

- $\Box$  AIS SART Improvements (support for SART Test and new pop-up window asking to center or create a go to an active AIS SART)
- $\Box$  Added Cross Screen Cursor position label to permanently show the cursor position on the map
- $\Box$  Transmit directly from Radar screen (click on "Standby" button in the middle of the screen)

 $\Box$  New ActiveCaptain API

- The chart Range/Scale (lower left of the screen) blinks when over-zooming. Possible to restrict overzoom on vector charts
- $\square$  Improvement in the route assistant to calculate the speed
- $\square$  Possible to remove currents from a route leg and disable currents computation on the Active Route
- $\Box$  Alarm List Improvements with the addition of a new column (Category) and option to filter the list
- $\Box$  Undocked NavData improvement that now belongs to a Workspace
- $\Box$  It is possible to right click while pressing the CTRL key down to copy a position in the clipboard (to paste in an email, notepad or in a field in TIMEZERO accepting Lat/Lon)
- □ GPS NavData Improvements with new "Poor GPS" Alarm
- $\square$  Shortcut Improvements
- **T** Track Selection Improvements
- $\Box$  Thickness and color setup for Heading Line
- $\Box$  New option allowing to disable the Inertial Scrolling
- $\Box$  New option allowing to disable AccuFish icon displayed on the chart
- Watchdog allowing to restart automatically TIMEZERO in case of a problem
- □ Automatic Reconnection on TCP lost
- $\Box$  New log mechanism for troubleshooting (log can be sent automatically from Start menu "Send Troubleshooting log")

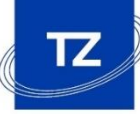